## 高齢者センター使用許可申請書申込手順

e-KANAGAWA (逗子市) 電子申請システムを使って申込ができます。 以下の手順で利用者登録、申込を行ってください。

1.利用者登録(最初の1回のみ)

利用には利用者登録が必要です。

団体ごとの登録になりますので、初めに代表者が利用者登録を行ってください。

① e-KANAGAWA(逗子市)のメニューから「利用者登録」を選択します。

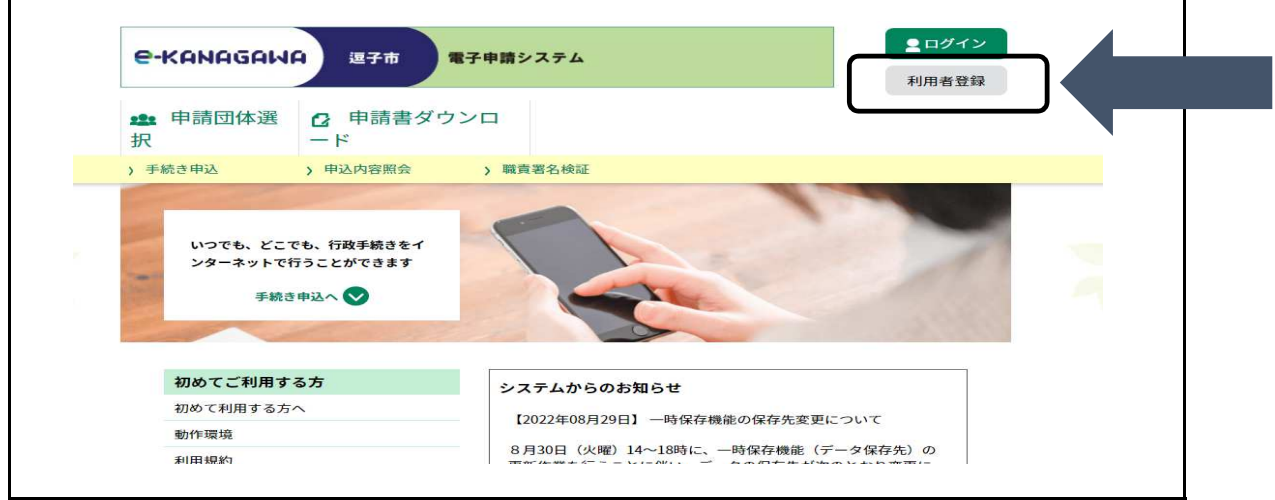

② 利用規約を確認し、「同意する」を押してください。

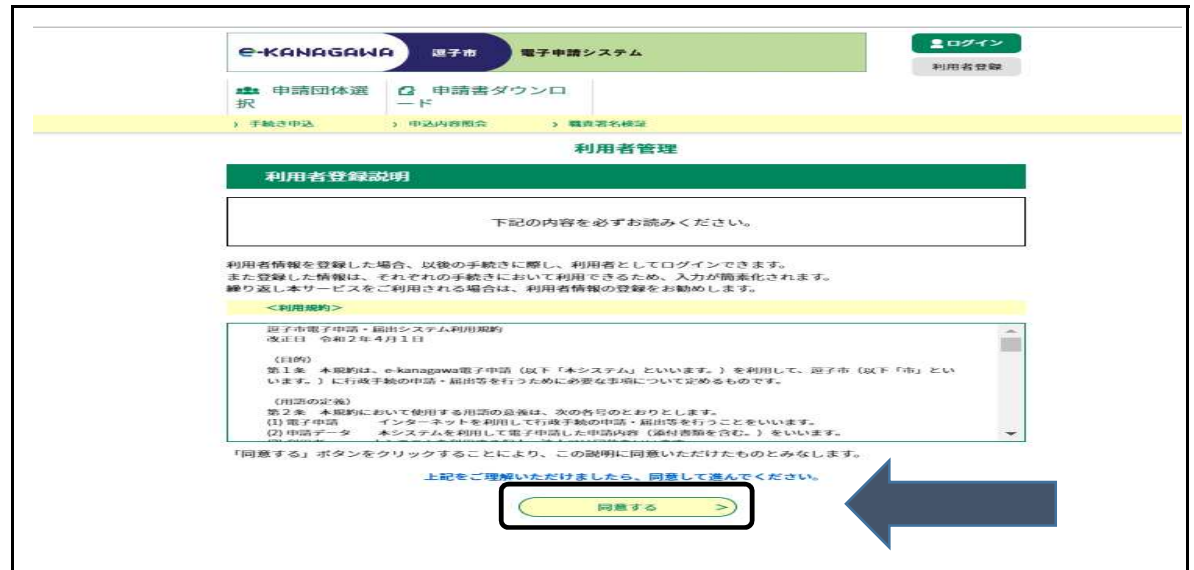

 ③ 利用者区分で「個人」を選択し、 利用者ID(メールアドレス)と、利用者ID(確認用)に メールアドレスを入力して「登録する」を押してください。

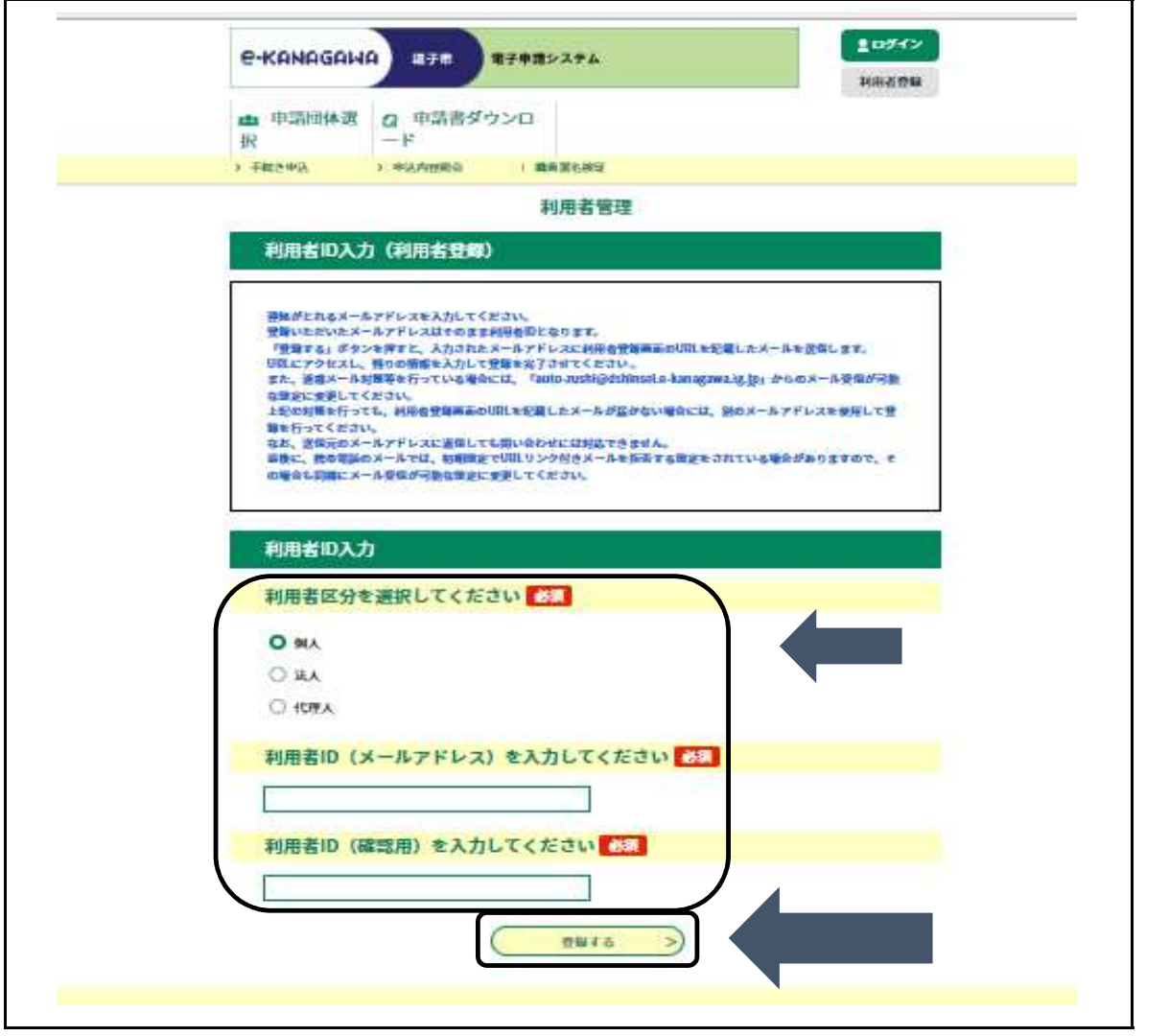

 ④ 登録したメールアドレスに到着した、本文にあるURLに接続して 利用者情報の入力を進めてください。

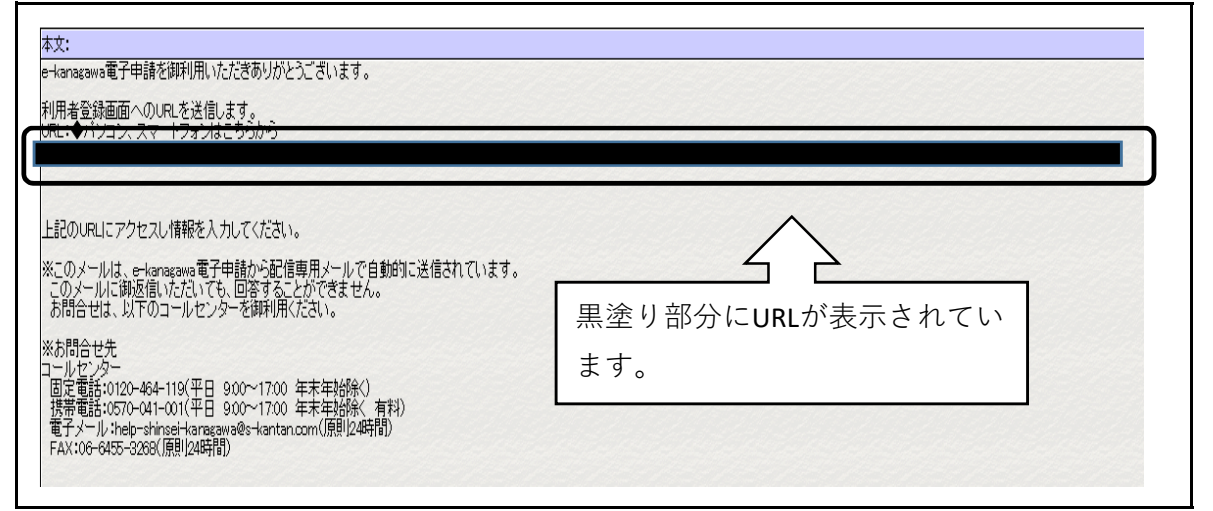

必要事項を入力してください。 特に住所の字以降の入力もれにご注意ください。

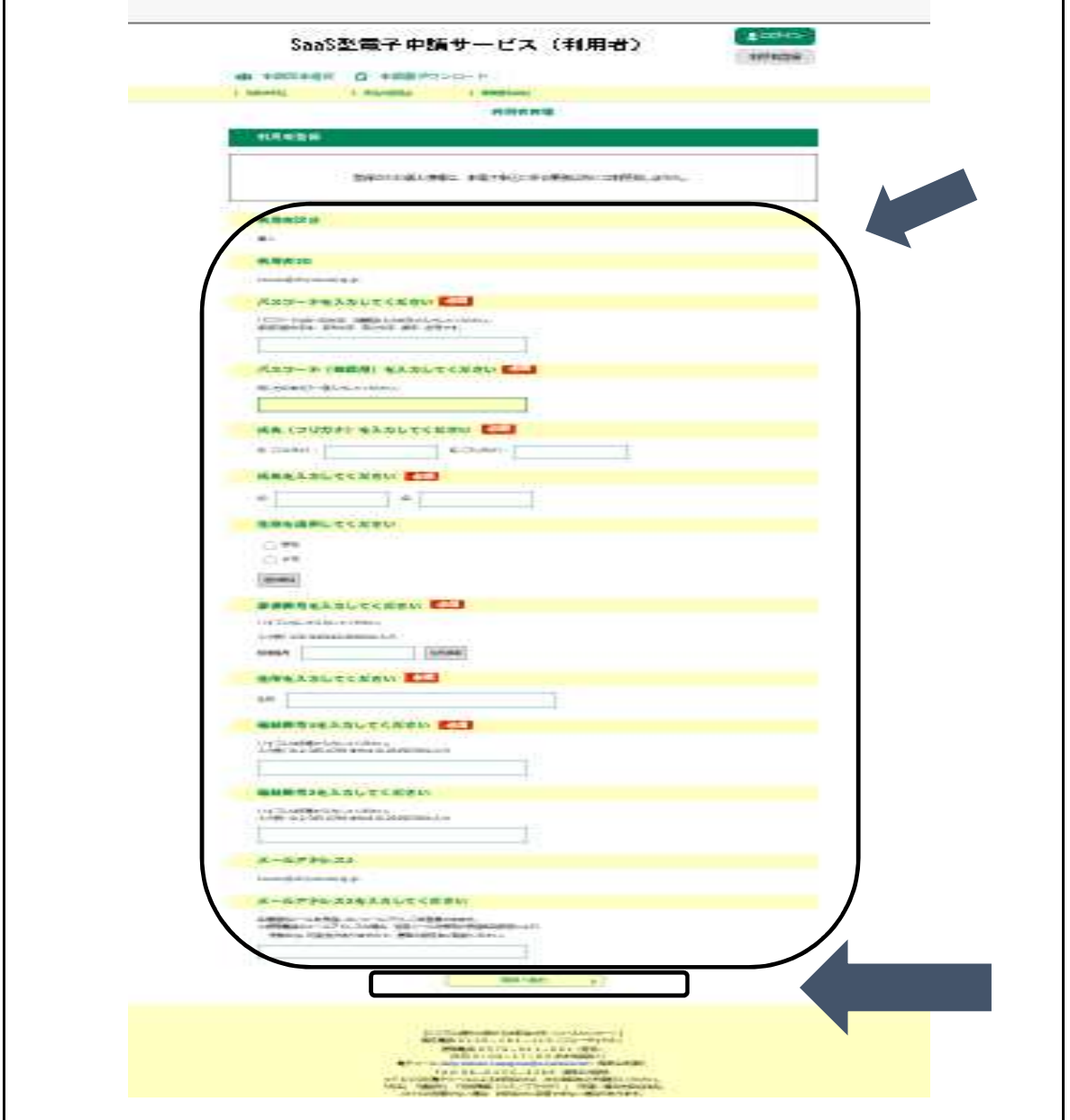

入力が終わったら「確認へ進む」を押してください。 確認画面で内容が正しければ、「登録する」を押す。

⑤ 以上で利用者登録は完了です。